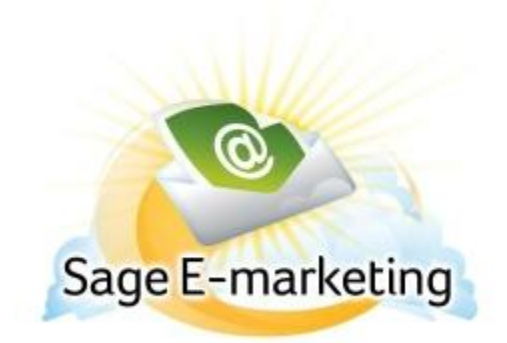

## **Quick Start Guide to:**

## **Creating a Sage E-marketing Call List**

Call Lists are ranked lists of your most interested contacts based on their interaction with a specific email campaign or a combination of email campaigns. For instance, if Joe opens your email three times and clicks on four different links in the email, he is considered a "Hot" contact, whereas Jane—who opened your email once and clicked on no links—is considered only a "Mild" contact. Joe's name therefore appears higher on the Call List than Jane's, because Joe has shown more interest in the email. (In other words, the amount of opens and clicks a recipient has is a good indicator of their interest in your email.) The Call List is automatically sorted from the highest score to the lowest score, so that you can contact your most interested leads first.

## **Follow these steps to create a Sage E-marketing Call List:**

1. Log into the Sage E-marketing portal our web site: http://www.swiftpage.com/logineditor.htm. Once you are logged into Sage E-marketing, click on the Call List button. (**Note:** ACT! users can get to this same place by clicking the Online Call List button in the Call List window of Marketing Results Tab.)

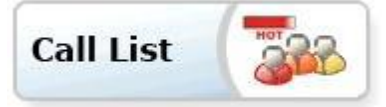

2. Click Create Call List and choose from the filter options for the Type and Time Frame the email blast went out. Choose any combination of email blasts to build a Call List from using the Add button. Your email(s) will appear in the lower window once included and you can click Next when you are done.

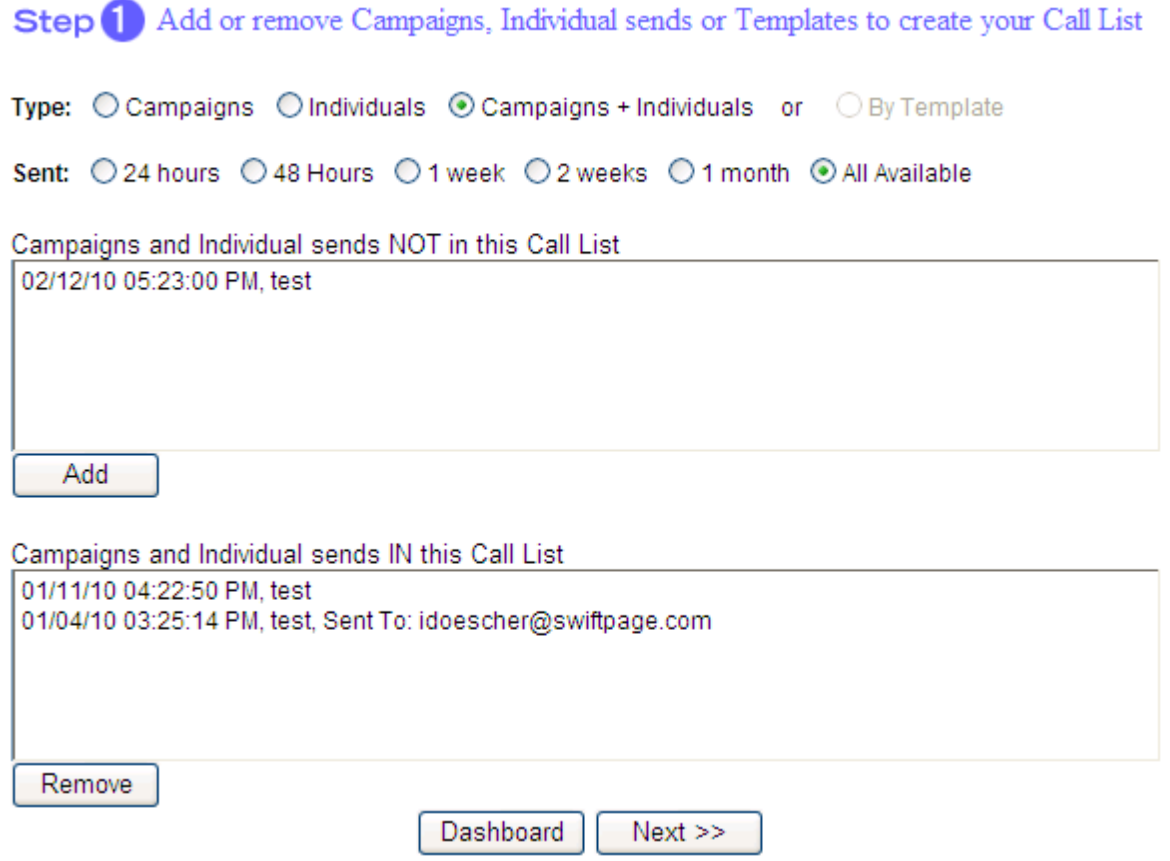

3. On the next screen you can change the scoring parameters, which reflects what degree of Hot, Warm and Mild you contacts get, based upon their interactions with the email campaign. Give the new Call List a name and click the Generate Call List button.

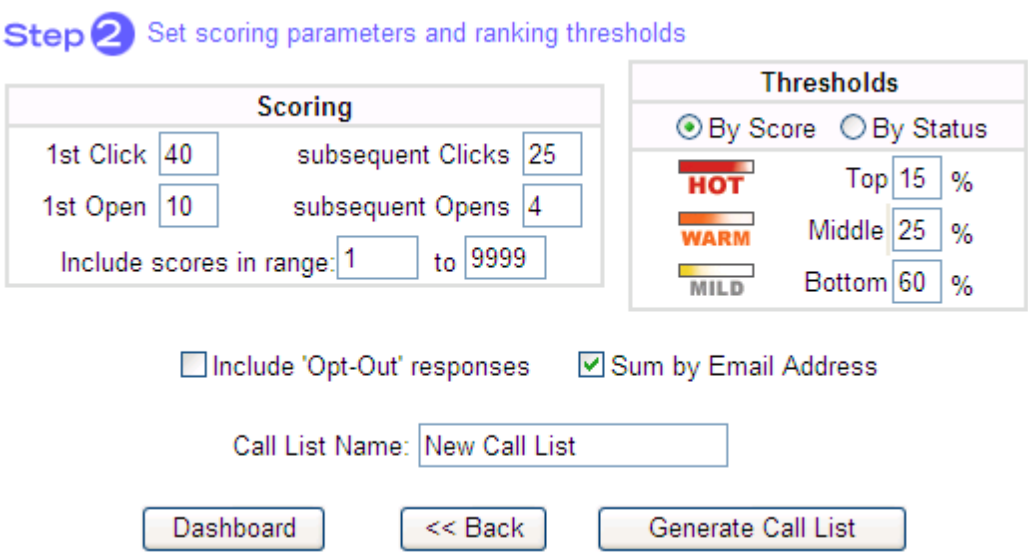

4. Now you will see the online version of your new Call List. (ACT! users can click the Sync to Online Call List in the Call List window to pull this new Call List into the ACT! database.) You are done!

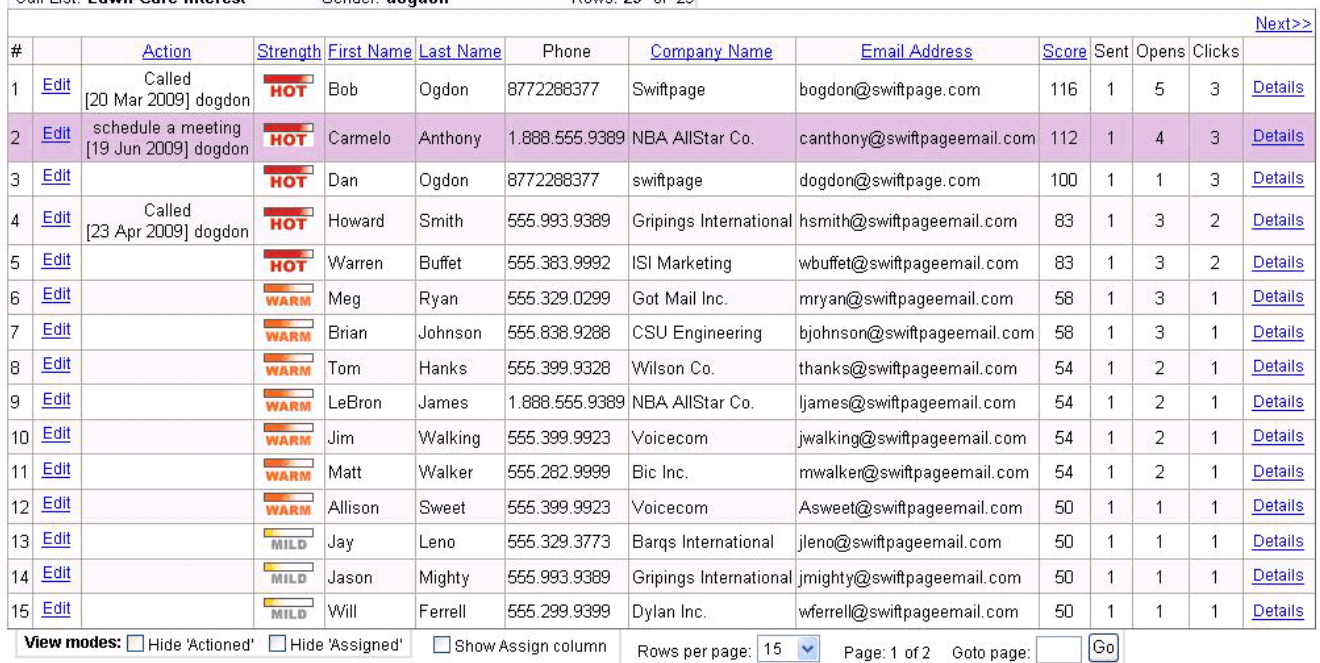

This is a ranked list of your most interested contacts based on their interaction with included campaigns. Call List: Lawn Care Interest Sender: dogdon Rows: 29 of 29

Dashboard

List Management

View current assignments